# **Specifiche Tecniche**

In questa guida è possibile reperire informazioni tecniche e requisiti per la consultazione.

Questo strumento informativo territoriale si inquadra come applicazione web composta da tecnologie opensource e strumenti GIS d'avanguardia in ambito Web 2.0

Le applicazioni cartografiche sfruttano tecnologie altamente interattive e personalizzate per la gestione/pubblicazione di database geografici sul web.

Attraverso un'interfaccia familiare ed intuitiva gli utenti possono:

- consultare dati topografici di recente realizzazione, dati tematici derivati da nuove analisi e rilievi, nonché dati storici che costituiscono il patrimonio di conoscenze raccolto negli anni dalla Regione Puglia;
- registrarsi ed accedere alle funzionalità di consultazione e download dei dati. Mentre particolari strumenti e funzioni avanzate, nonché di editing, sono disponibili per categorie di utenti con incarichi istituzionali.

I **requisiti strumentali** che garantiscono un fluido e veloce utilizzo dell'applicazione sul web sono i seguenti:

- un collegamento internet Adsl o superiore;
- uno dei seguenti browser nella versione più recente, con javascript abilitato.

# Internet Explorer

Mozilla Firefox \*

Apple Safari (testato su s.o. Windows)

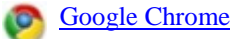

 \* = per poter visualizzare le coordinate nei web-gis del SIT, bisogna spuntare la voce "Modifica il testo della barra di stato" presente nel seguente menù di Firefox: Strumenti > Opzioni > Contenuti > Attiva Javascript > Avanzate.

Inoltre **consigliamo** di installare:

Java Runtime Environment (ambiente di esecuzione per applicazioni Java)

Adobe Flash Player (per visualizzare siti e applicazioni creati con Flash)

PDFCreator (crea una stampante virtuale per generare file pdf)

I **software desktop** che garantiscono la corretta visualizzazione dei dati scaricabili:

- Adobe Acrobat Reader 8 per la consultazione di file pdf (la versione 9 italiana è affetta da un problema che impedisce la visualizzazione dei file di CTR per la stampa);
- un software per decomprimere archivi in formato zip (si tenga presente che i più recenti sistemi operativi Microsoft hanno incorporata l'utility ''Cartelle compresse'' per tale funzione);
- un software per visionare il contenuto di fogli di calcolo in formato Microsoft Excel xls;
- un software per visionare il contenuto di database in formato Microsoft Access mdb;
- un software per la visualizzazione delle ortofoto in formato ecw;
- un software GIS per la consultazione, elaborazione ed editing dei dati georiferiti, ovvero file vettoriali in formato shapefile ed ortofoto in formato ecw; tif e cartografia raster (dati storici).

Di seguito alcuni dei suddetti applicativi. La seguente lista non vuol essere esaustiva sulla disponibilità di software (sia commerciale che open source e/o freeware) in grado di effettuare operazioni sui dati scaricabili, ma solo essere indicativa:

Adobe Acrobat Reader 8 ITA

7-zip Freeware Multiplatform

Microsoft XLS Viewer

Matsoftware MDB View 10 ENG

Erdas ER Viewer 7.2 (visualizza singole ecw)

#### **Software GIS open source**

(verificare sul sito dei produttori la presenza di eventuali aggiornamenti)

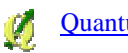

Quantum GIS 1.8.0 + Manuale ITA

Uso del plug-in dxf to shp (presente nelle recenti versioni di QGIS)

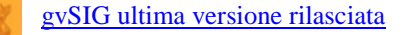

gvSIG 1.1 + Manuale ITA

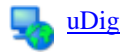

# **Installazione del supporto ai file raster ECW per Quantum GIS**

Il formato ecw è un formato proprietario non più supportato nativamente da gdal (libreria di gestione dei raster utilizzata da qgis) dalla versione 1.9.2 (e quindi dalla versione di installer qgis 1.8.0-2). Per ovviare a tale problema è necessario installare il supporto ecw per qgis. Per fare questo seguire la seguente procedura (valida per windows xp 32bit e qgis 1.8):

1- scaricare ed installare gdal-ecw dal sito gisinternals

2- copiare il file libecwj2.dll dalla cartella C:\Programmi\GDAL alla cartella C:\Programmi\Quantum GIS Lisboa\bin (oppure se si utilizza osgeo4w alla cartella C:\OSGeo4W\bin)

3- copiare il file gdal\_ECW\_JP2ECW.dll dalla cartella C:\Programmi\GDAL\gdalplugins alla cartella C:\Programmi\Quantum GIS Lisboa\bin\gdalplugins\1.9 (oppure se si utilizza osgeo4w alla cartella C:\OSGeo4W\bin\gdalplugins\1.9)

## **Software gratuito per la conversione di coordinate**

## **Traspunto**

Traspunto è un programma sviluppato dal Ministero dell'Ambiente, gratuito, veloce ed affidabile che permette la conversione tra sistemi di coordinate di interesse nazionale sia in coordinate geografiche che piane, quali:

Gauss Boaga - Roma40 (Roma Monte Mario 1940) nei fusi Est e Ovest;

ED50 (European Datum 1950) nei fusi 32 e 33; UTM WGS84 (World Geodetic System 1984) nei fusi 32 e 33.